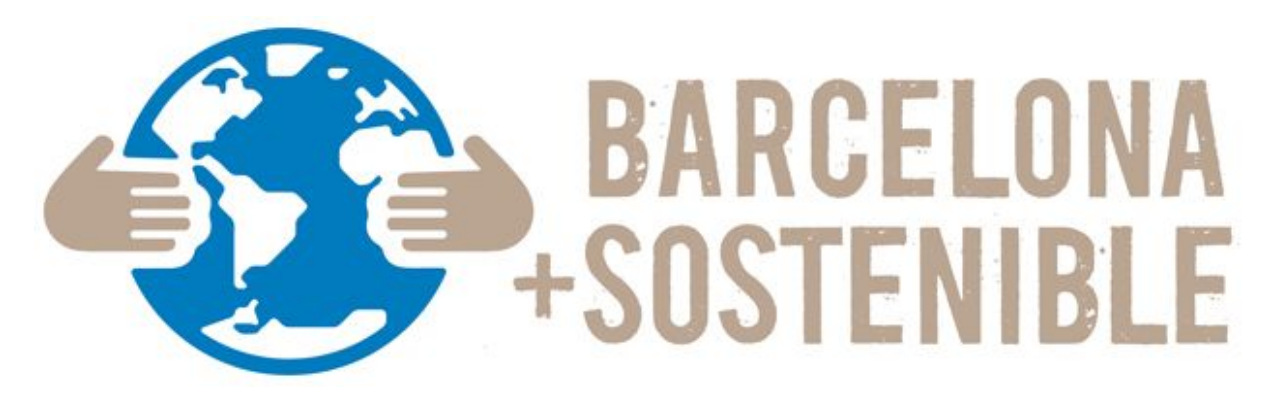

## Eleccions al Consell Ciutadà per la Sostenibilitat

decidim.barcelona/eleccionsconsellsostenibilitat

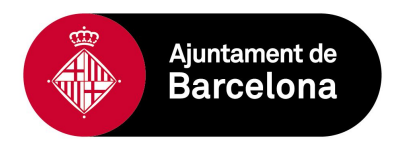

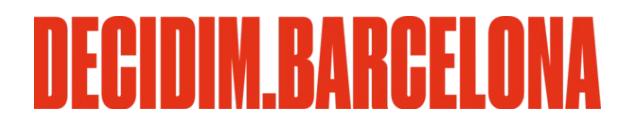

# 03 Com configurar la usuària (opcional)

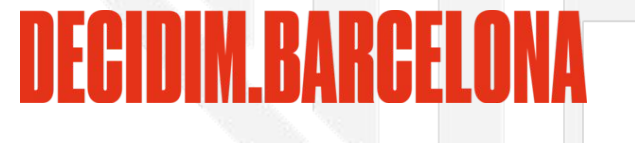

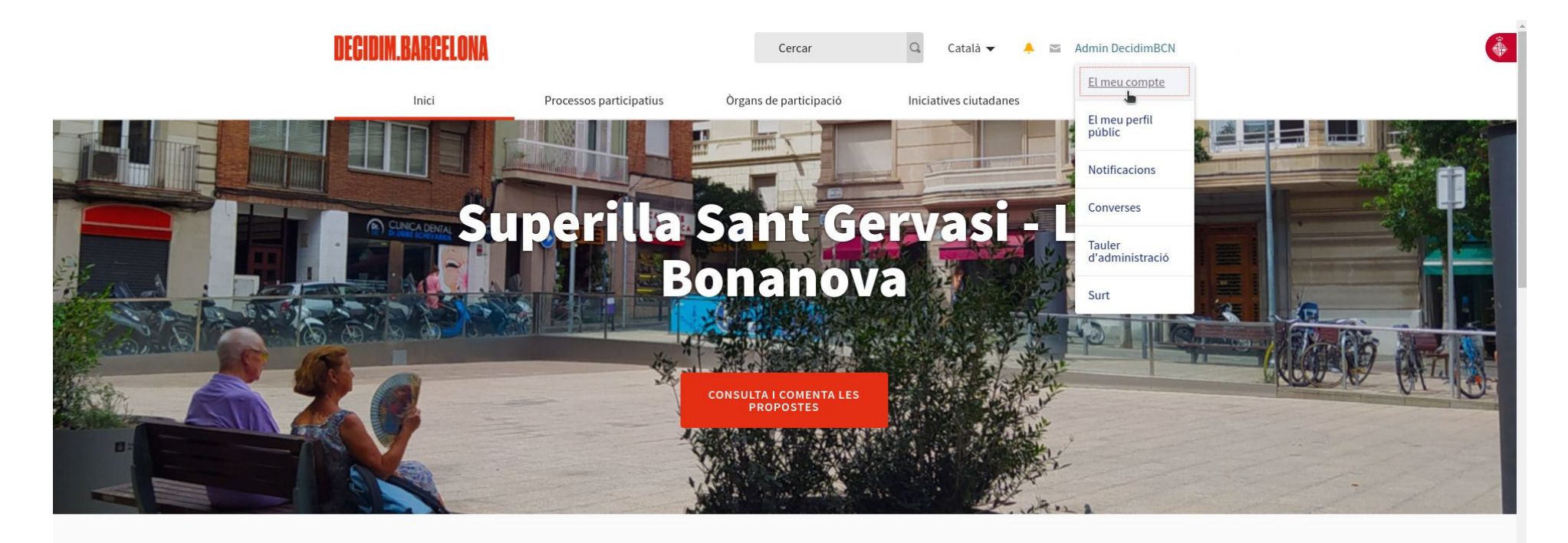

Benvinguda a la plataforma participativa decidim.barcelona.

Construïm una societat més oberta, transparent i col·laborativa. Uneix-te, participa i decideix.

**O** PROCESSOS ACTIUS

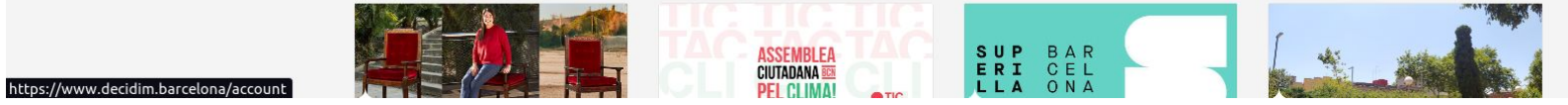

#### Configuració de la participant - El meu compte

Configuració de les notificacions per a definir sobre quina activitat es volen rebre notificacions per correu electrònio

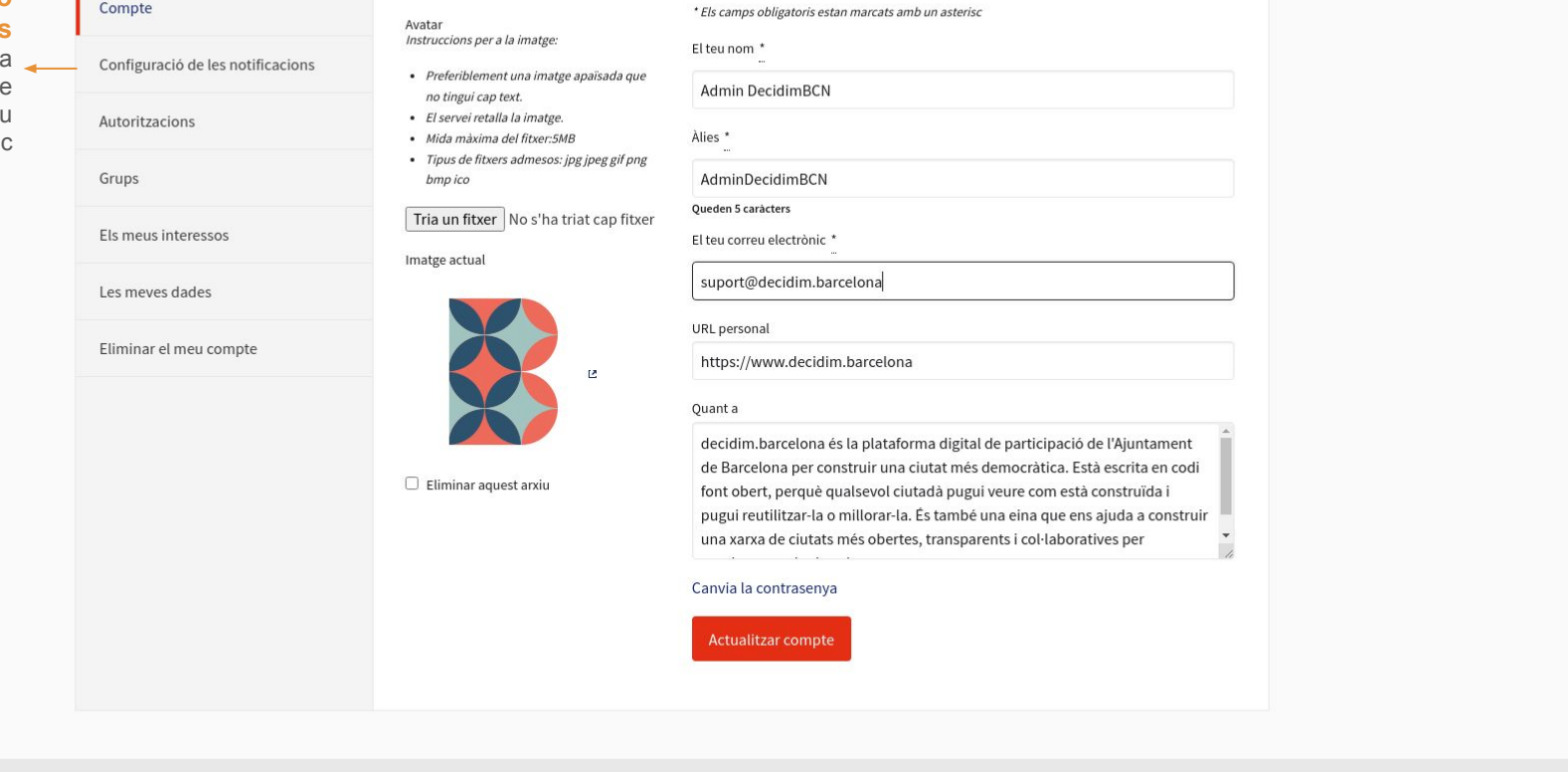

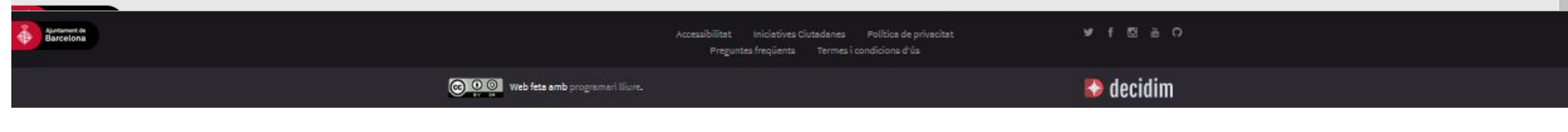

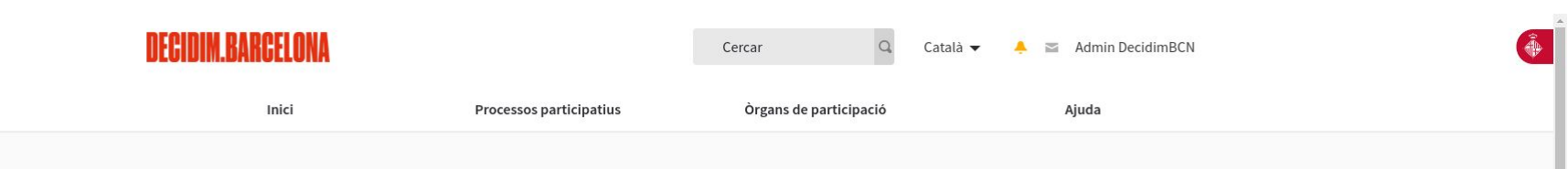

#### Configuració de la participant - Configuració de les notificacions

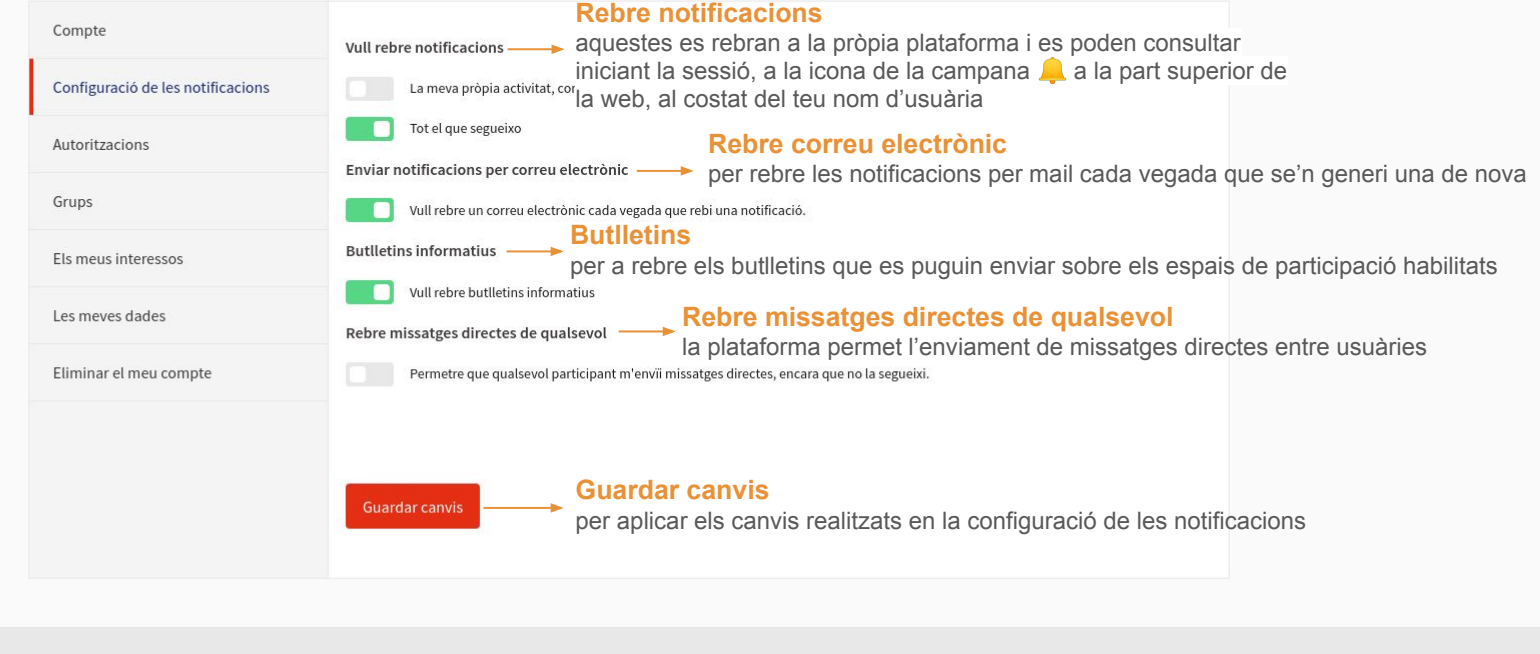

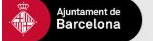

Ajuda general Preguntes frequents Tutorials Decidim Barcelona Accessibilitat Avis legal Termes i condicions d'ús

 $\bullet \bullet \circ \bullet \circ$ 

## **DECIDIM.BARCELONA**

### Per a qualsevol aclariment, assessorament, dubte i/o suport en l'ús de la plataforma, poseu-vos en contacte amb nosaltres a: suport@decidim.barcelona\*

\* Si és possible, quan ens escriguis indica'ns en el teu correu: el teu nom d'usuària a decidim.barcelona, l'entitat a la que representes i el sector que li correspon.

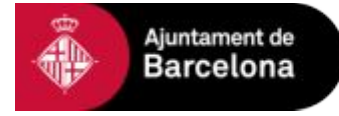

Direcció d'Innovació Democràtica Àrea de Cultura, Educació, Ciència i Comunitat